# **MANUAL DE** MATRICULA

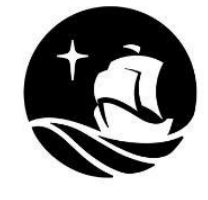

**Facultad de** Psicología

Pabellón s

# **Índice**

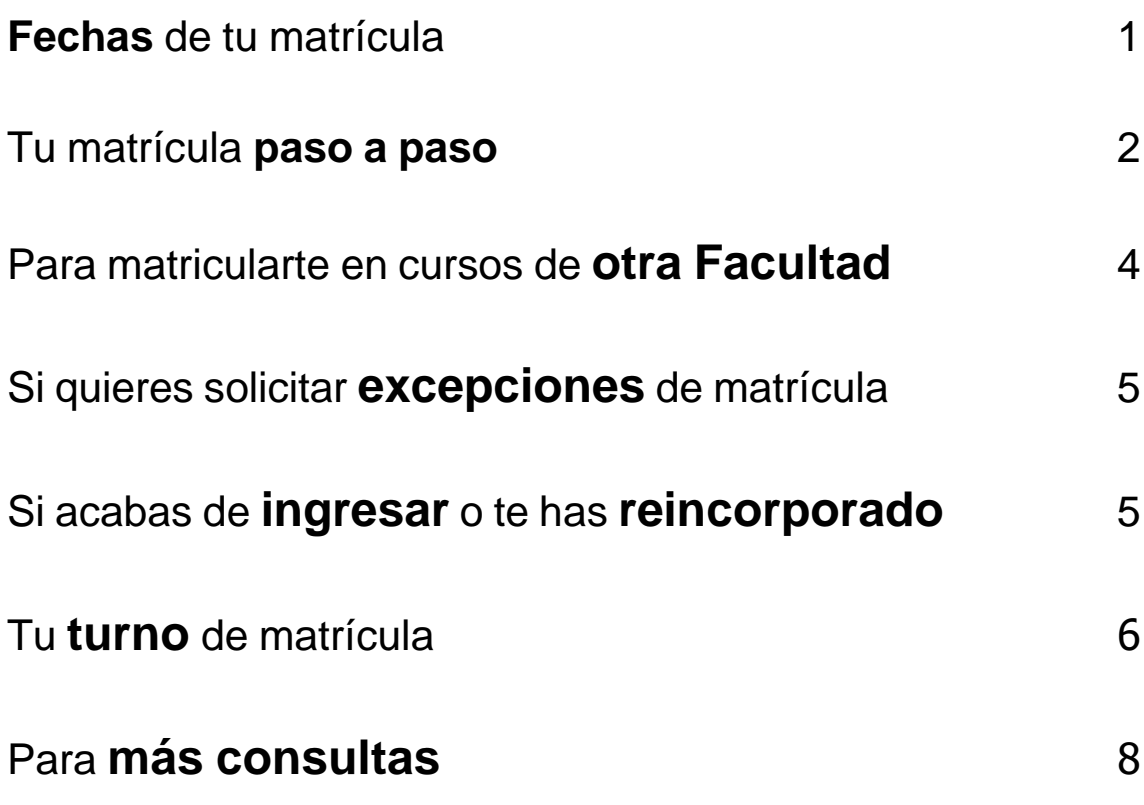

# **FECHAS DE TU MATRÍCULA**

#### <span id="page-2-0"></span>**1. ¿En qué fechas debo realizar mi matrícula por el campus virtual?**

- **A) MATRICULA ORDINARIA:** La matrícula inicia el *lunes 1 de agosto desde las 8:00 a.m hasta el jueves 4 de agosto hasta las 7:00 p.m.*
	- Para inscribirte, entra a "Matrícula 2022-2" desde la página web de la Universidad [\(http://www.pucp.edu.pe/\)](http://www.pucp.edu.pe/) o directamente por el Campus Virtual.
	- Registra los cursos que quieres llevar durante el ciclo, sean cursos de esta Facultad o de otras Facultades (revisa "Para matricularte en cursos de otra Facultad" p. 10 de esta guía).
	- Si tienes que presentar alguna solicitud de excepción, podrás hacerlo desde el lunes 1 de agosto desde las 8:00 a.m hasta el jueves 4 de agosto*,* desde tu Campus Virtual.
	- Para poder asegura una vacante (verificar la posición relativa), severificará que el alumno(a) haya cancelado la primera cuota académica y no tenga deuda pendiente o algún otro impedimento.
	- Si no puedes acceder al Campus Virtual porque no recuerdas tu código de alumno o tu contraseña, comunícate a asistencia DTI [asistencia-dti@pucp.edu.pe](mailto:asistencia-dti@pucp.edu.pe) considerando tu código, nombre completo y adjunta tu DNI escaneado.

#### *B)* **MATRICULA EXTEMPORANEA:** La matrícula extemporánea inicia el *lunes 8 de agosto del 2022 (desde las 8:00 a.m.) al martes 9 de agosto 2022 (hasta las 9:00 p.m.)*

- Puedes participar en esta etapa si no has conseguido vacante en ningún curso o quieres ampliar tu matrícula con más cursos,además de los que no participaron en la primera etapa (Matrícula Ordinaria).
- En esta etapa no podrás eliminar cursos en los que obtuviste vacante en la primera etapa, es decir que tengan el estado de matriculado (Matrícula Ordinaria).
- Se les permitirá el acceso a esta etapa los que hayan cancelado la primera cuota académica y no tengan deudas pendientes.

# **2. ¿Dónde puedo ver los horarios de los cursos?**

Puedes consultar los horarios desde tu Campus Virtual, en la pestaña Matrícula.

#### **3. ¿Cuándo debo cancelar la primera cuota académica?**

Debes cancelar la primera cuota académica hasta el *viernes 05 de agosto* 

#### **4. ¿Dónde encuentro el Calendario de Matrícula 2022-2?**

El Calendario de Matrícula está publicado en la página Web de la Universidad [\(www.pucp.edu.pe\)](http://www.pucp.edu.pe/), elige la opción *Información para estudiantes > Matrícula > Calendario de matrícula.*

# **TU MATRÍCULA PASO A PASO**

#### **1. ¿A qué lugar del Campus Virtual debo ingresar para poder matricularme?**

Por medio de la página principal de la Universidad, selecciona la opción Intranet e ingresa tu código de alumno/a ("Usuario") y la contraseña respectiva para que puedas realizar matrícula y matrícula extemporánea.

El código de usuario y la contraseña son los mismos que utilizas para acceder a tu cuenta de correo electrónico de la Universidad. Si no sabes tu contraseña, puedes obtener una nueva comunicándote a [asistencia-dti@pucp.edu.pe](mailto:asistencia-dti@pucp.edu.pe) considerando tu código, nombre completo y adjunta tu DNI escaneado.

# **2. ¿En qué cursos puedo matricularme?**

Solo obtendrás vacante en tus cursos permitidos, es decir, en aquellos cursos para los que cumples los requisitos contemplados en el Plan de Estudios. Comprueba tus cursos permitidos en la pestaña "Cursos permitidos" en la página "Inscripción"

## **3. Los cursos que preinscribí en la Facultad, ¿aparecerán en el proceso de Matrícula vía Campus Virtual?**

No. Los cursos en los que te preinscribiste ayudaron a conocer cuántos cursos debía abrir la Facultad, cuántas vacantes debería tener cada uno y cuántos profesores dictarían. Los alumnos no están obligados a matricularse en los mismos cursos.

# **4. ¿Cómo sé si estoy matriculado en un curso?**

Podrás consultar los cursos en los que te encuentras matriculado a partir *lunes 8 de agosto desde las 8:00 a. m.***,** ingresando a la página "Mis cursos" en el Campus Virtual. Al lado de cada curso aparecerá el estado "*Matriculado*" si obtuviste vacante.

# **5. ¿Cómo sé si tengo cruces de horarios?**

Al momento de grabar los cursos, el sistema te indicará los días, horas y cursos en los que tienes cruce y no te permitirá inscribirte. Recuerda que la Facultad no autorizará ninguna matrícula en cruces de horarios.

Es recomendable inscribirte o modificar tus cursos consultando los horarios de la Facultad, los puedes revisar desde tu *Campus Virtual > Universidad > Unidades Académicas > Facultad de Psicología > Cursos y horarios en el ciclo.*

## **6. Si en la Matrícula Ordinaria no alcanzo los cursos que deseo llevar, ¿puedo modificarla?**

Puedes realizarlo en la Matrícula Extemporánea desde el *lunes 08 hasta el martes 09 de agosto (9:00 p.m.)*

# *7.* **¿Debo confirmar mi matrícula vía Campus Virtual?**

Basta con que canceles la cuota académica. Si cancelaste la cuota académica en el plazo correspondiente quedas automáticamente matriculado en los cursos en los que te inscribiste y alcanzaste vacante. Si no cancelas la cuota académica, no estarás matriculado y perderás tus vacantes.

# **8. ¿Puedo retirarme de algún curso luego de la matrícula vía Campus Virtual?**

Las solicitudes de retiro de curso serán recibidas hasta la octava semana de clases (*domingo 09 de octubre)* vía Campus Virtual. Los retiros de curso son solo para fines académicos ya que se continúa pagando los créditos del curso.

Los retiros extemporáneos serán evaluados por la Decana de la Facultad, previo sustento del alumno(a).

# <span id="page-5-0"></span>**PARA MATRICULARTE EN CURSOS DE OTRA FACULTAD**

#### **¿Puedo matricularme en cursos de otra Facultad vía Campus Virtual?**

Sí. Solo debes inscribir los cursos y registrar una solicitud en la misma página de la matrícula. Selecciona en el menú Excepciones, la opción Nueva solicitud de excepción.

Si te inscribes en un curso de la facultad, pero no haces la solicitud, tu matrícula no podrá ser autorizada. Antes de la confirmación de matrícula, debes revisar si la Facultad en donde quieres llevar tales cursos los ha autorizado o no. Si la Facultad de destino aceptó y alcanzaste vacante, en la confirmación automática estarán incluidos también dichos cursos de otra Facultad.

#### **1. ¿Dónde puedo ver si tengo autorización para llevar cursos en otras unidades académicas?**

Las Autorizaciones de Matrícula se pueden verificar en la ruta: *Campus Virtual > Matrícula > Excepciones > Solicitudes de excepción de matrícula,* en esa página verás elestado de las solicitudes que presentaste para llevar cursos en otra Facultad, incluyendo el resultado final (autorizado o rechazado) y el tipo de reconocimiento considerado (obligatorio / electivo / sin reconocimiento).

*\*La facultad de Psicología autoriza todas las solicitudes de sus alumnos para llevar cursos en otra Unidad. La facultad de destino responderá –aprobando o denegando- cada solicitud hasta el viernes 05 de agosto a las 8:00 p.m.*

#### **2. Si quiero llevar cursos del Consorcio de Universidades, ¿debo inscribirlos también vía Campus Virtual?**

No, puedes consultar a través del correo electrónico [cie@pucp.edu.pe.](mailto:cie@pucp.edu.pe)

Estos cursos son considerados como cursos electivos fuera de la Facultad. Estos pueden formar parte de tu plan de estudios (hasta un máximo de 9 créditos), siempre y cuando hayas solicitado el reconocimiento en la Mesa de Atención Virtual (Revisar los pasos parar el reconocimiento siempre y cuando hayas solicitado el reconocimiento en la Mesa de Atención Virtual, una vez que hayas aprobado los cursos).

La Oficina del Consorcio sugiere que te matricules en los cursos PUCP en las fechas establecidas y luego en los del Consorcio, el día en que se les convoque.

# <span id="page-6-0"></span>**SI QUIERES SOLICITAR EXCEPCIONES DE MATRÍCULA**

# **1. ¿Dónde puedo hacer mi solicitud de excepción al reglamento de matrícula?**

Para registrar tu solicitud ingresa al Portal de Matrícula y selecciona en el menú Excepciones, la opción Nueva solicitud de excepción. Ahí puedes ingresar una nueva solicitud o ver las que has registrado hasta el momento.

# **2. ¿Hasta cuándo puedo solicitar una excepción?**

<span id="page-6-1"></span>Solo durante el proceso de Matrícula

# **SI ACABAS DE INGRESAR O TE HAS REINCORPORADO**

## **1. Estoy en EE. GG. LL. y voy a adelantar cursos en Facultad, ¿me tengo que matricular vía Campus Virtual?**

Sí. Luego de inscribirte en los cursos de EE. GG. LL., ingresa al Plan de Estudios de la Facultad a la que vas o selecciona directamente un curso colocando la clave.

Al igual que con los cursos de EE. GG. LL. selecciona los horarios que aparecen como resultado de búsqueda. Una vez escogidos, presiona el botón "Grabar".

## **2. ¿Qué requisitos debo cumplir para poder adelantar cursos en la Facultad de Psicología?**

A continuación, presentamos los requisitos para adelantar en Facultad:

- Haber acumulado 60 créditos
- Haber acreditado el idioma
- Tener el promedio del semestre anterior aprobado (nota mínima 11)
- Haber aprobado los cursos requisitos que solicita la especialidad
- No haber adelantado cursos en facultad por dos semestres
- No tener pendiente llevar un curso obligatorio o requisito por tercera vez

*\*Sólo podrás adelantar hasta 9 créditos y por única vez, si es que no has rendido la Evaluación de Entrada a la Facultad de Psicología. Revisar en la página de la Facultad los requisitos para rendir la Evaluación.*

**3. Acabo de ingresar por Traslado Externo, ¿me matriculo vía Campus Virtual?** No. La Facultad te orientará sobre tu proceso de matrícula.

# **4. Me he reincorporado a la Universidad, ¿me matriculo vía Campus Virtual?**

Sí, tu turno de matrícula se calculará de acuerdo a los nuevos criterios para el ordenamiento de turnos de matrícula establecidos por la Universidad.

# **TU TURNO DE MATRÍCULA**

#### <span id="page-7-0"></span>**1. ¿Dónde puedo ver mi turno de matrícula?**

En la opción "Rendimiento Académico" de Campus Virtual, se muestran los Coeficientes Académicos calculados en base a las notas registradas en el sistema a lo largo de tu trayectoria académica en la Universidad. Incluye coeficientes de tus créditos, promedios, orden de mérito, turnos, etc.

Para poder consultar esta información debes acceder a *Página Personal > Historia académica > Rendimiento Académico*, y seleccionar la opción "Turno de Matrícula de la Facultad de Psicología en el ciclo 2022-2" a partir del *jueves 28 de julio desde las 8:00 a.m.*

## **2. ¿Cómo se establece el Turno de Matrícula (orden de prioridad)?**

Los turnos de matrícula establecen las prioridades durante el proceso de matrícula. Para su elaboración son considerados, en este orden, los siguientes criterios a partir del semestre 2019-1:

- A. Primer criterio: Preinscripción (solo para las unidades que participan en la preinscripción).
- B. Segundo criterio: Grupo asignado de acuerdo a las siguientes condiciones:
	- Grupo 1: alumnos con 200 o más créditos más el requisito de acreditación de idioma extranjero para cambio de código o paso a Facultad.
	- Grupo 2: alumnos con 130 o más créditos y con menos de 200 créditos más el requisito de acreditación de idioma extranjero para cambio de código o paso a Facultad.
	- Grupo 3: alumnos con 90 o más créditos y con menos de 130 créditos más el requisito de acreditación de idioma extranjero para cambio de código o paso a Facultad.
	- Grupo 4: alumnos con 40 o más créditos y con menos de 90 créditos (incluye alumnos que no cuenten con el requisito de acreditación de idioma extranjero para cambio de código o paso a Facultad).
	- Grupo 5: alumnos con 0 o más créditos y con menos de 40 créditos. Solo en el caso de los alumnos de traslado externo que no cursaron los estudios generales, se les adicionará una cantidad de créditos base según la unidad académica a laque pertenecen.
- C. Tercer criterio: Promedio ponderado de notas estandarizadas de los tres últimos semestres académicos regulares matriculados, incluidos los ciclos de verano, independientemente de la unidad en la que estuvo matriculado (solo de su nivel de formación).

*\*El número de créditos corresponde a los acumulados por el alumno en el nivel de formación de pregrado hasta ese momento.*

# **3. No me he preinscrito, ¿podré matricularme?**

Al momento de inscribirte vía Campus Virtual no tendrás problema alguno. Sin embargo, si no te has preinscrito, tu prioridad pasará al final.

# **4. ¿Dónde puedo ver mis Notas Históricas?**

Para poder consultar las notas anteriores a este ciclo, debes ingresar en el *Campus Virtual > Página personal > Alumnos y exalumnos > Historia académica > Historial de notas PUCP.*

#### <span id="page-9-0"></span>**1. ¿Dónde puedo realizar consultas a la Facultad a través del correo electrónico?**

Puedes consultar a la siguiente dirección electrónica:

Facultad de Psicología:

[psicologia@pucp.edu.pe](mailto:psicologia@pucp.edu.pe)

Incluyendo tu nombre y código. Si perteneces a otra Facultad, también indícalo.

#### **2. ¿Dónde puedo realizar consultas a otras unidades a través del correo electrónico?**

Puedes consultar a las siguientes direcciones electrónicas:

Oficina Central de Registro:

[ocr@pucp.edu.pe](mailto:ocr@pucp.edu.pe)

Tesorería General: [tesoreriag@pucp.edu.pe](mailto:tesoreriag@pucp.edu.pe)

Dirección de Asuntos Estudiantiles Área de Apoyo y Promoción Social decjurada@pucp.pe